# 2024 ‐ 2025Immersion Phase Registration

JULY 2024 – JUNE 2025

OFFICE OF ENROLLMENT SERVICES

224 ESKIND BIOMEDICAL LIBRARY & LEARNING CENTER

WWW.MEDSCHOOL.VANDERBILT.EDU/ENROLLMENT

# How to Register in Immersion Phase

STRUCTURE & SCHEDULE

### YES (Your Enrollment Services)

#### Applications »

Help Logout:

#### **Student Landing**

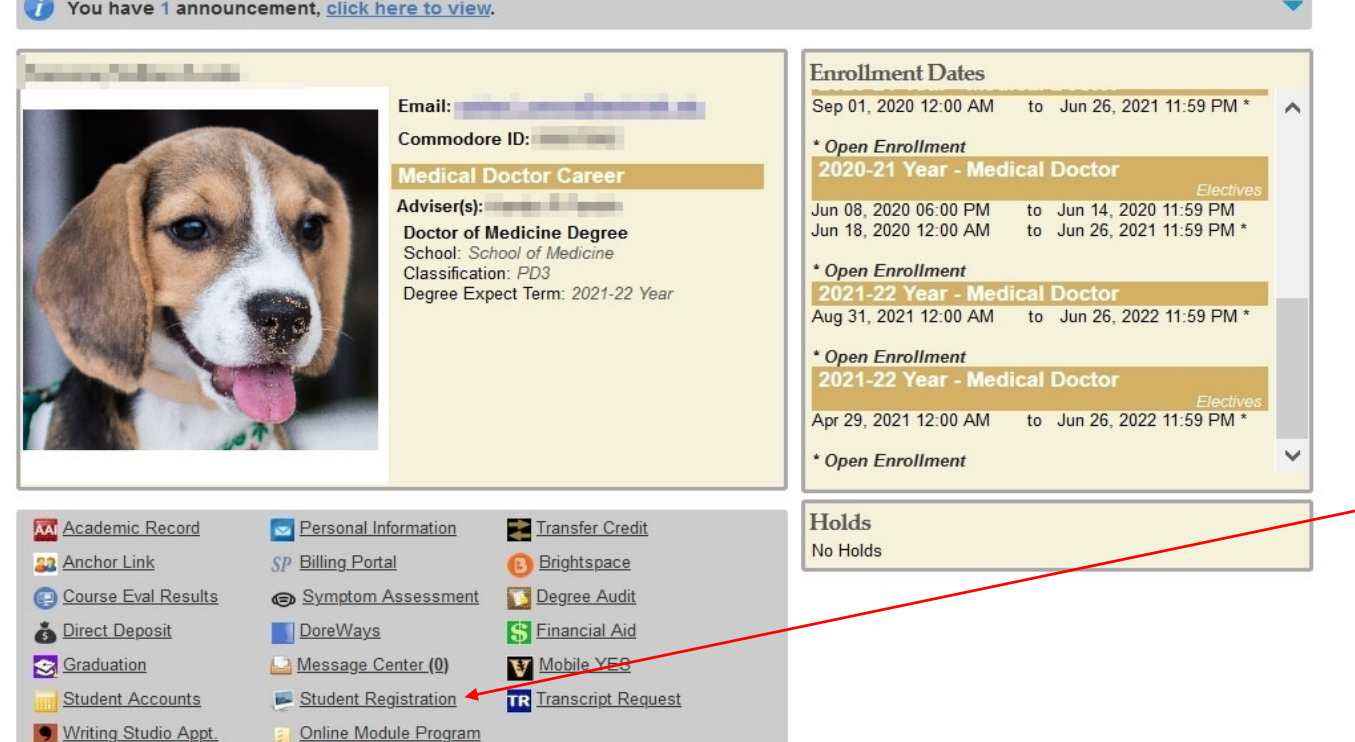

#### http://yes.vanderbilt.edu

#### **Quick access to…**

- •Enrollments and grades
- •• Send transcripts
- •Enrollment dates
- $\bullet$ Change address
- •Degree Audit
- •*STUDENT REGISTRATION*

## Visualizing the Enrollment Stack

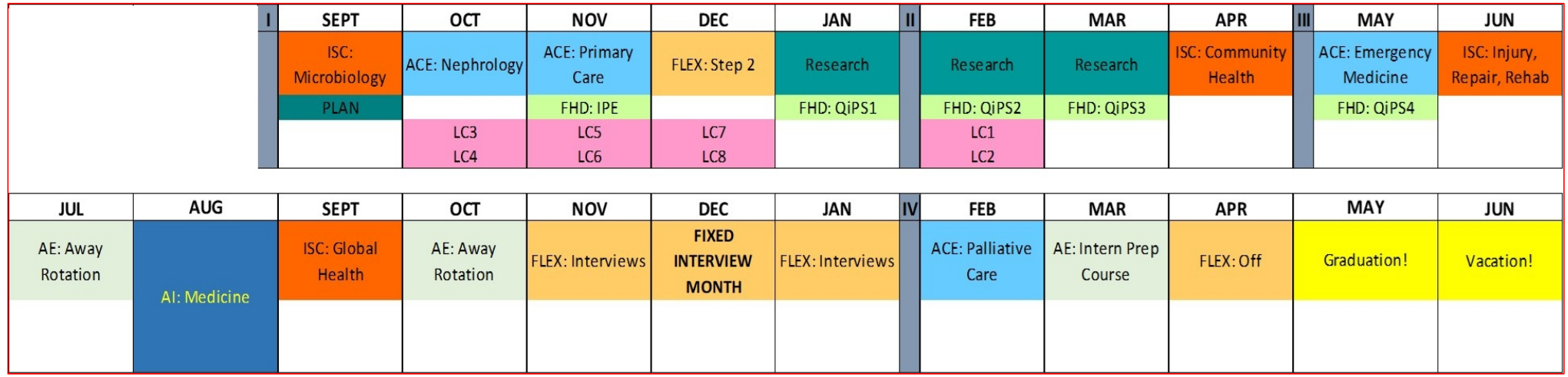

**Primary Enrollment**: *ACE, ISC, AI, Research Immersion, FLEX*

**Secondary Enrollments**: PLAN, FHD units, Learning Communities units

## 42/28/7 Day Registration Deadlines

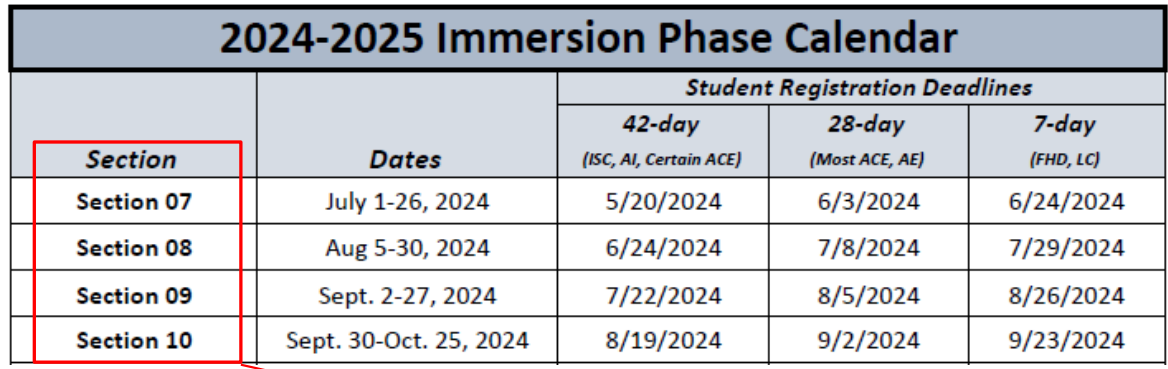

#### **42‐day deadline**

Certain ACEs, All ISCs, All AIs

#### **28‐day deadline**

*Most* ACEs

#### **7‐day deadline**

0 • FHD units, LC units

**Section numbers correlate with the month in which the Immersion predominantly falls.**

### Choose the correct term"2024‐25 Year" <sup>=</sup> July 2024 to June 2025 (*Ignore* Fall, Spring, Summer)

#### **Default:**

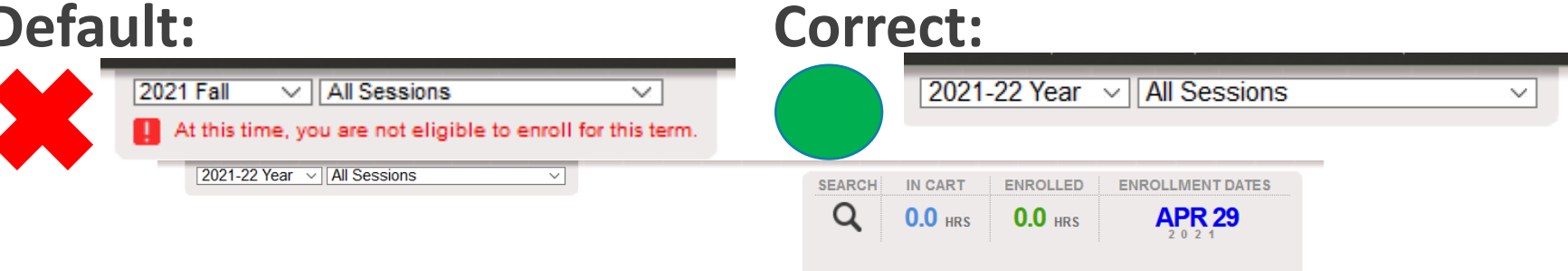

Effective Fall 2015, Vanderbilt University has introduced a new course catalog numbering scheme. For assistance with the translation between old and new numbers, please consult the Course Renumbering Lookup Tool.

#### **Search Classes**

Search Advanced **R** med 5760

#### **Medicine**  $\pm$ 01 0.0 hrs Clinical  $\bullet$  0/1 **MTWRF** 08:00a - 05:00p **TBA** Chinratanalab, Sallaya 01/04/2022 - 01/29/2022 Note: The add/drop deadline for this class is December 7, 2021 Œ 02 0.0 hrs  $08:00a - 05:00b$ Chinratanalab, Sallaya Clinical **MTWRF TBA**  $\bullet$  0/1 02/08/2022 - 03/05/2022 Note: The add/drop deadline for this class is January 10, 2022. E 03 0.0 hrs Clinical  $\bullet$  0/1 **MTWRF** 08:00a - 05:00p **TBA** Chinratanalab, Sallaya 03/08/2022 - 04/02/2022 Note: The add/drop deadline for this class is February 7, 2022. o 04 0.0 hrs Clinical MTWRF 08:00a - 05:00p **TBA** Chinratanalab, Sallaya  $\bullet$  0/1

## Searching for <sup>a</sup> class/rotation

Common search criteria

 $\triangleright$ Title

Instructor (i.e. course director)

▶ Subject area (e.g. Surgery, Pathology, Pediatrics)

 $\triangleright$  Typically tied to specific departments

**EISCs are "Interdisciplinary" (IDIS)** 

Attributes (e.g. ISC, ACE, etc.)

Status (e.g. Open, Wait List, Closed)

NOTE: There is currently no **section‐based** search.

### Searching for <sup>a</sup> class/rotation

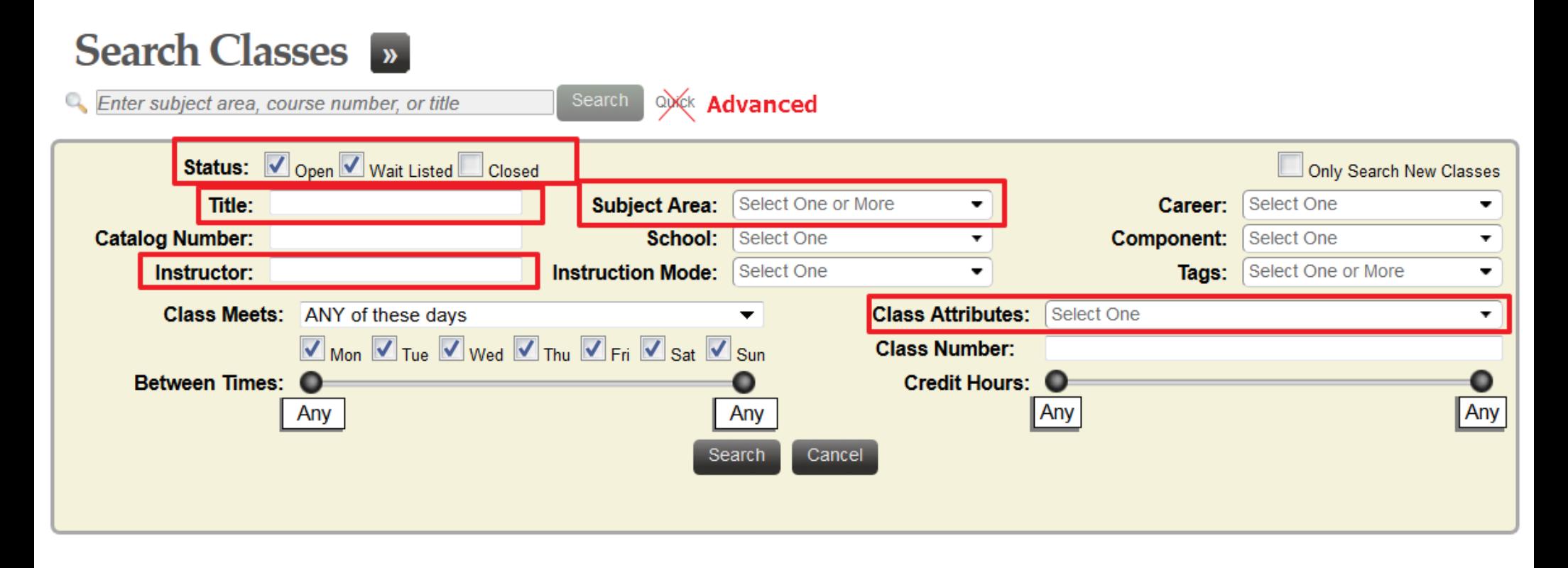

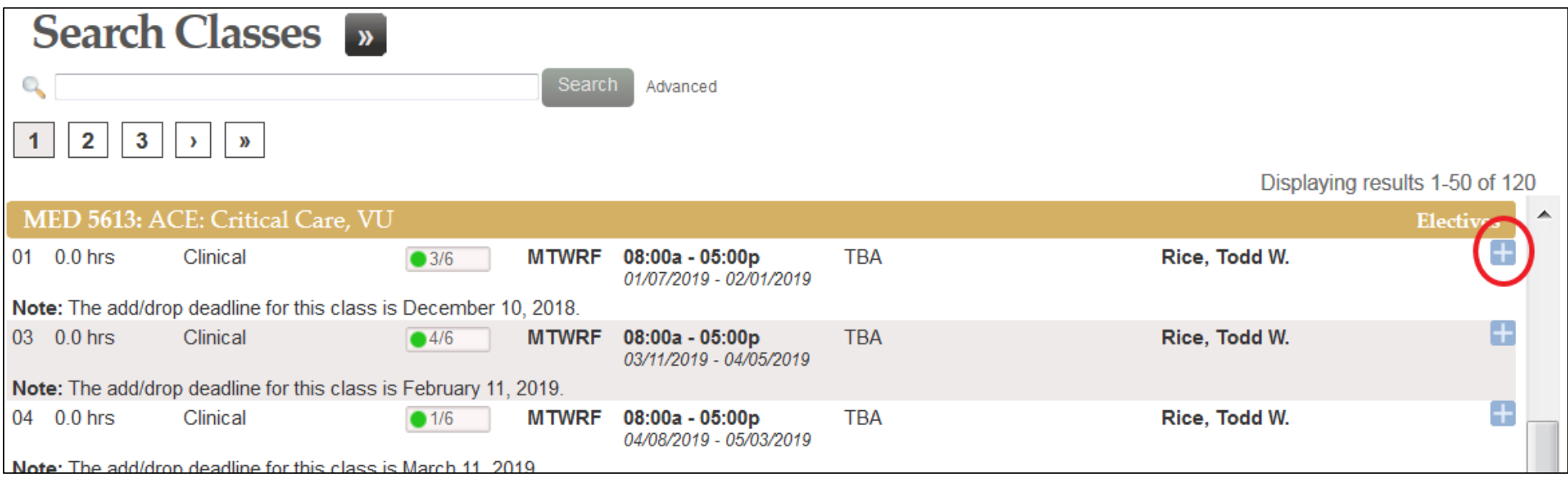

- **Think of online shopping**
- **Click plus‐sign to add to cart**
- **Click elsewhere on class to see more information**

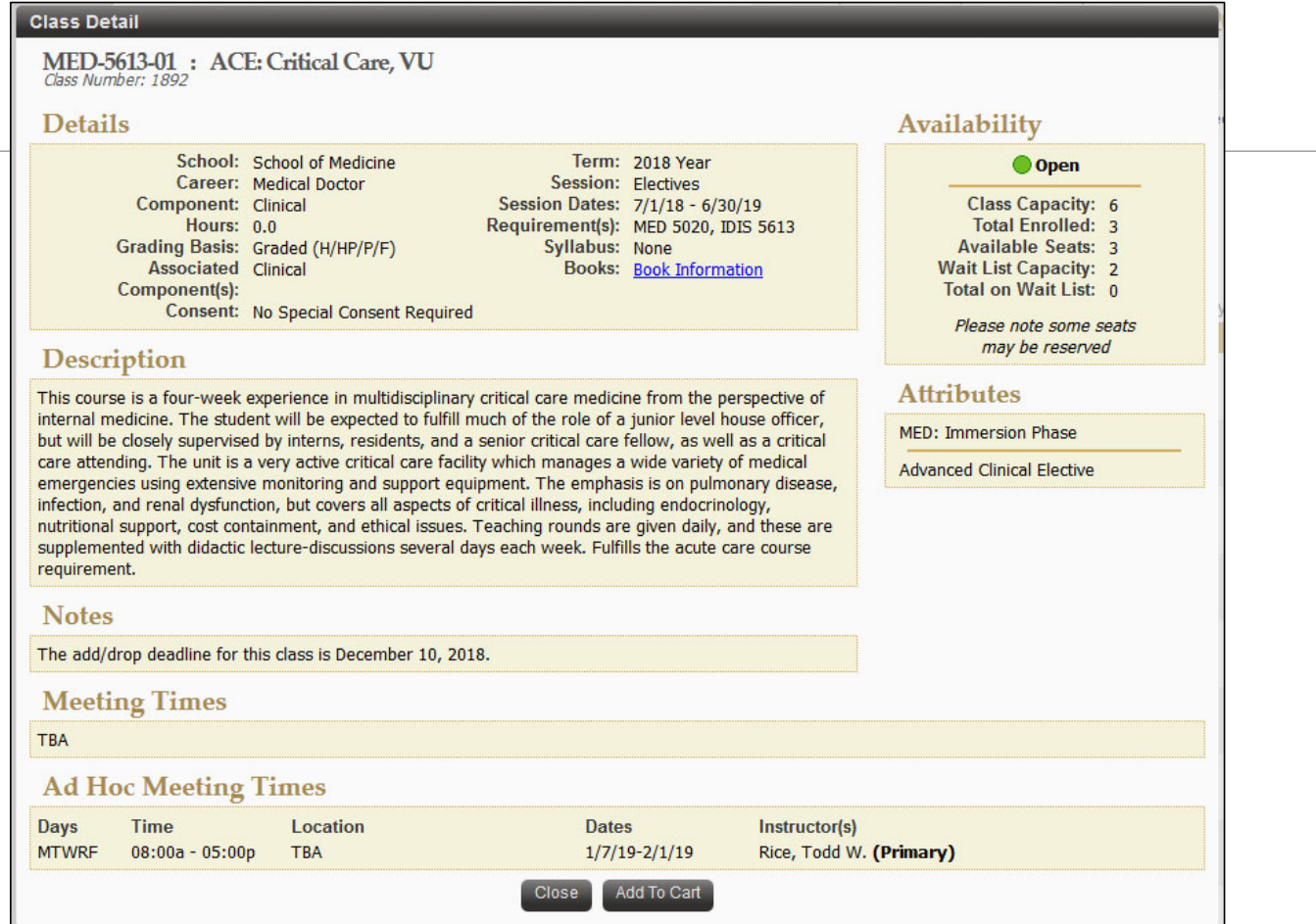

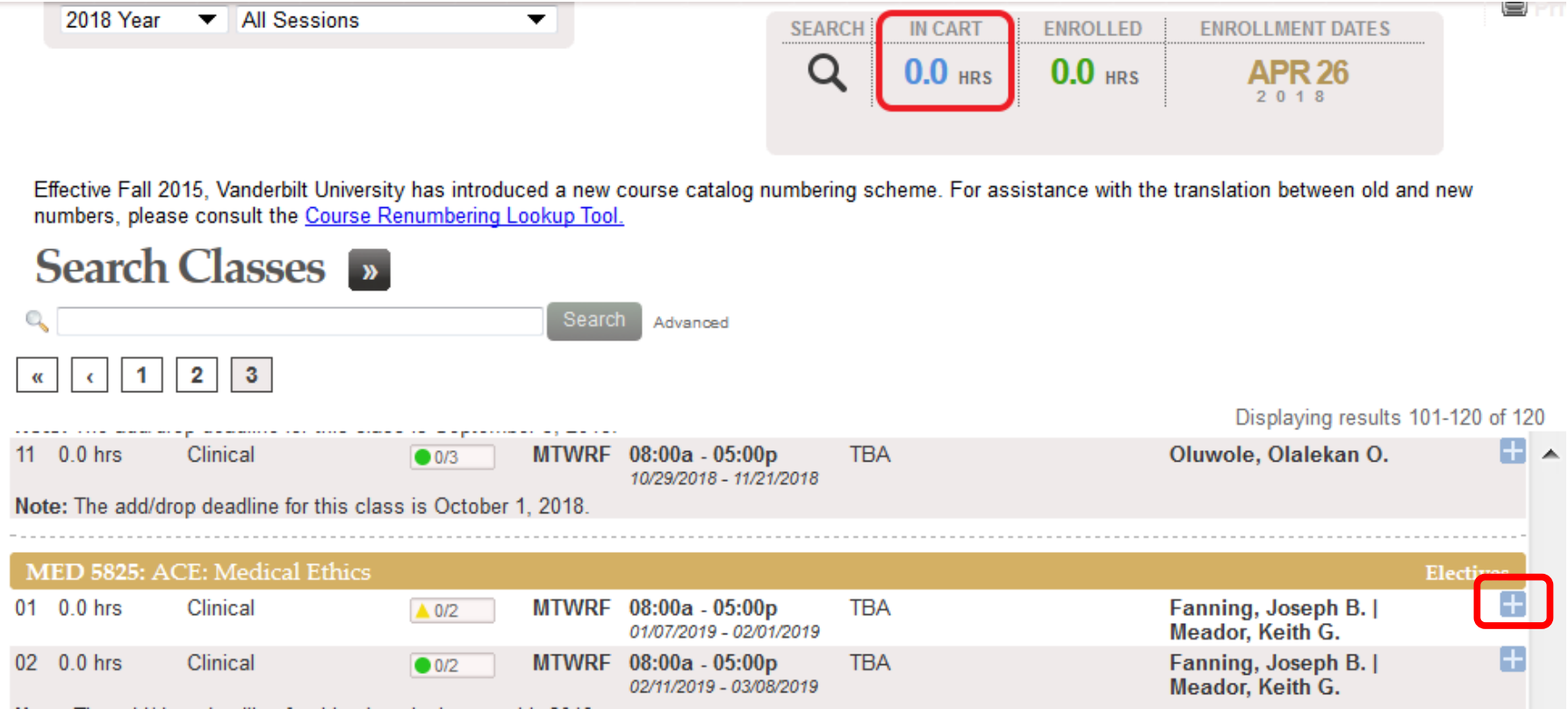

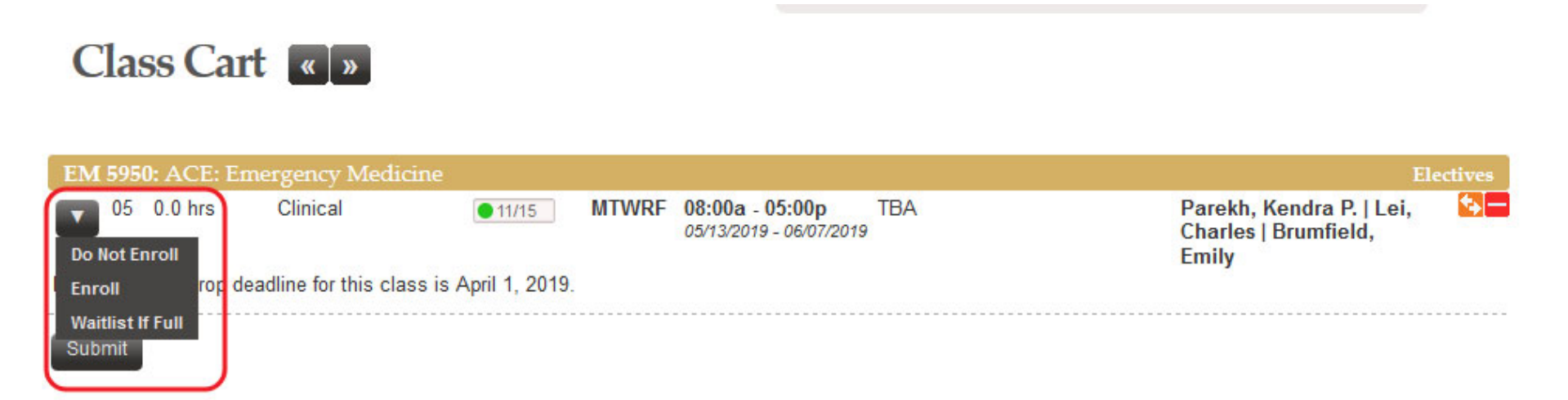

- •**You must click "Submit"**
- •**You may "submit" multiple enrollments at one time**
- •**Watch for messages (good and bad) in lower right of screen**.

### What are the Registration Deadlines?

#### https://medschool.vanderbilt.edu/md‐gateway/

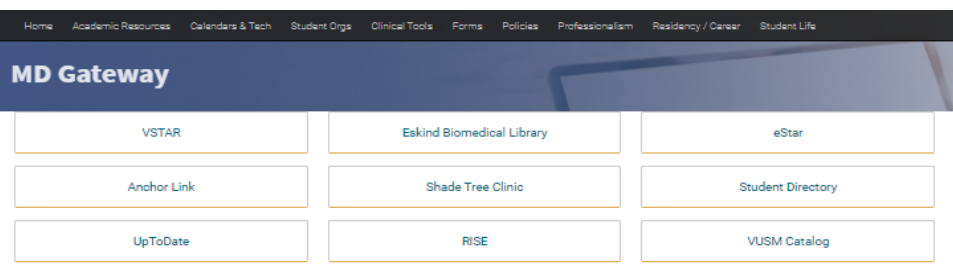

#### Under the class listing in YES Student Registration

 $\bigcirc$  0/12

**Search** 

Advanced

MTWRF 08:00a - 05:00p

#### **Search Classes**

#### **Emergency Medicine EM 5950: ACE: Emergency Medicine** 01 0.0 hrs Clinical

& em 5950

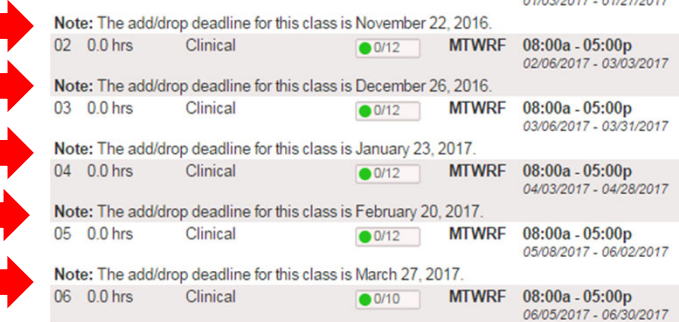

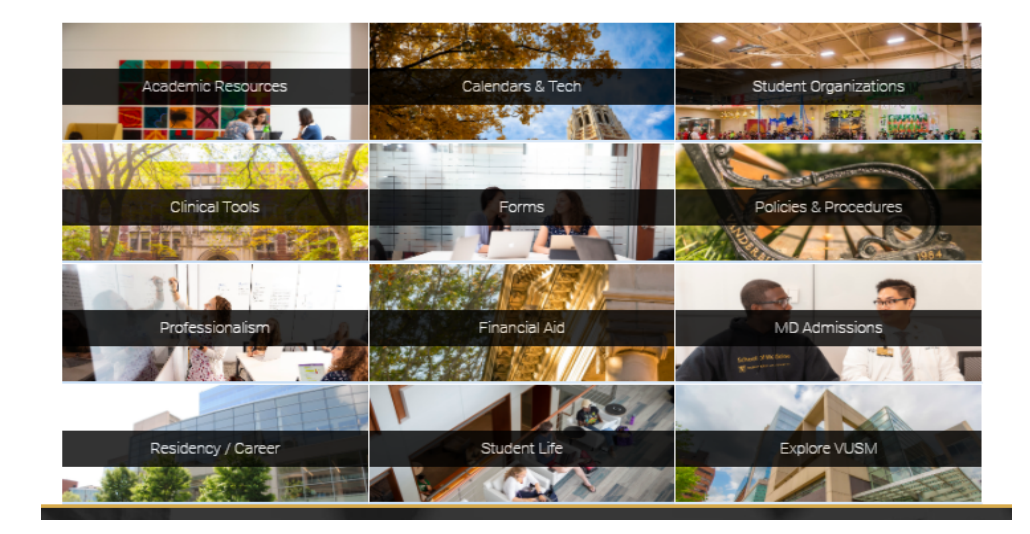

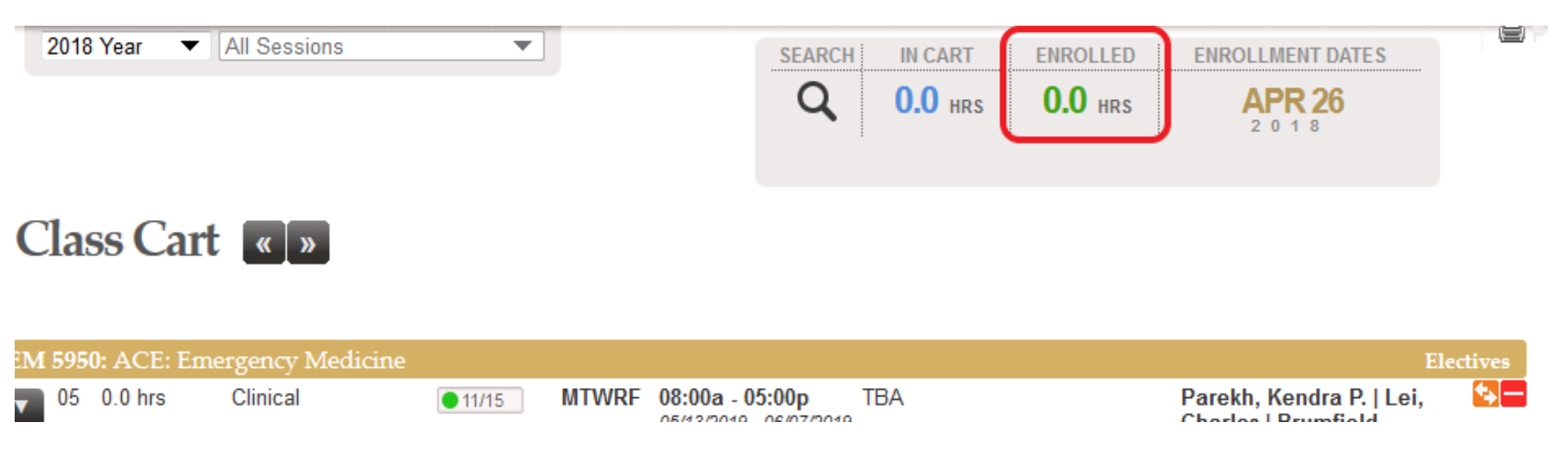

• **Click "Enrolled" to see actual enrollments with options to see waitlisted and dropped courses too.**

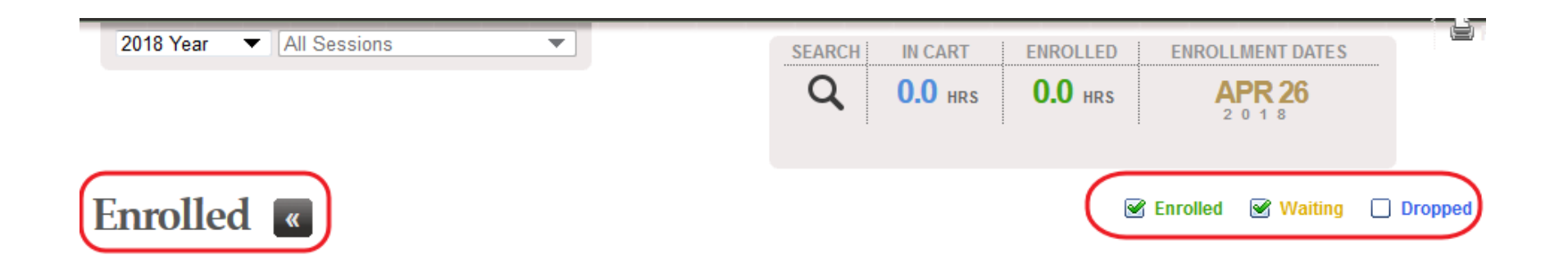

 $\bullet$  **Checkboxes let you filter for actual enrollments versus waitlisted and dropped courses.**

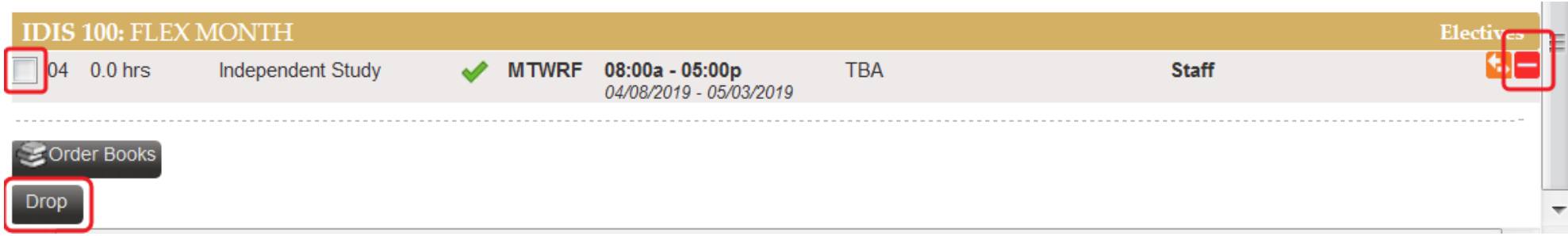

- **Subject to 42/28/7 day advance deadline**
- **Check the box and click "Drop" to drop.**
- **Or click the red minus to drop.**
- $\bullet$ **Revisit "Enrolled" at the top to verify.**

### Most Common Registration Errors

RAD-5610-02: Time Scheduling Conflict for class 1513 and 2359, not enrolled. (14640,17)

 $\bullet$ IDIS-5610-07: Department Consent Required to Enroll in Class, Add Not Processed. (14640,38)

#### **Time Scheduling Conflict error**

*You are attempting to register for <sup>a</sup> class that overlaps with an existing enrollment.*

#### **Department Consent error**

*You are attempting to register for <sup>a</sup> class that requires administrative enrollment. Acquire permission from the appropriate TEAM.*

# Waitlists

HOW ‐TO & DROP ‐IF ‐ENROLLED

### Waitlist Basics

#### **What is a waitlist?**

 $\, \circ \,$  A waitlist is an "enrollment" in a full class. If and when a student drops a class that is full, the first student on the waitlist is automatically moved into that seat *as long as there are no enrollment conflicts and enrollment for the class is still open.*

#### **How do I waitlist?**

◦ Choose the "Waitlist If Full" option instead of "Enroll" in your Class Cart.

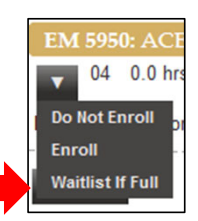

#### **Does the waitlist system auto‐drop my existing enrollment?**

◦ Not by default; the waitlist enrollment *MUST* be setup using **"Drop‐if‐Enrolled"**

## Drop‐if‐Enrolled

#### **What is Drop‐if‐Enrolled?**

The waitlist system does not, by default, auto‐drop an existing enrollment if there is <sup>a</sup> conflict. Without a drop‐if‐enrolled feature, the following would occur:

Example: You are enrolled in RAD-5610-11 and waitlisted for EM-5950-11. Another student drops from that section of EM and the waitlist system attempts to enroll you. The enrollment attempt fails because the existing RAD *enrollment is in the same section*.

Example: You are enrolled in MED-5735-01 and waitlisted for MED-5735-02. Another student drops from Section 02 and the waitlist system attempts to enroll you. The enrollment attempt fails because you cannot be enrolled in more *than one section of that course.*

**Drop-if-Enrolled** gives you the ability to set 1 class to auto-drop if a waitlist spot opens.

## Drop If Enrolled

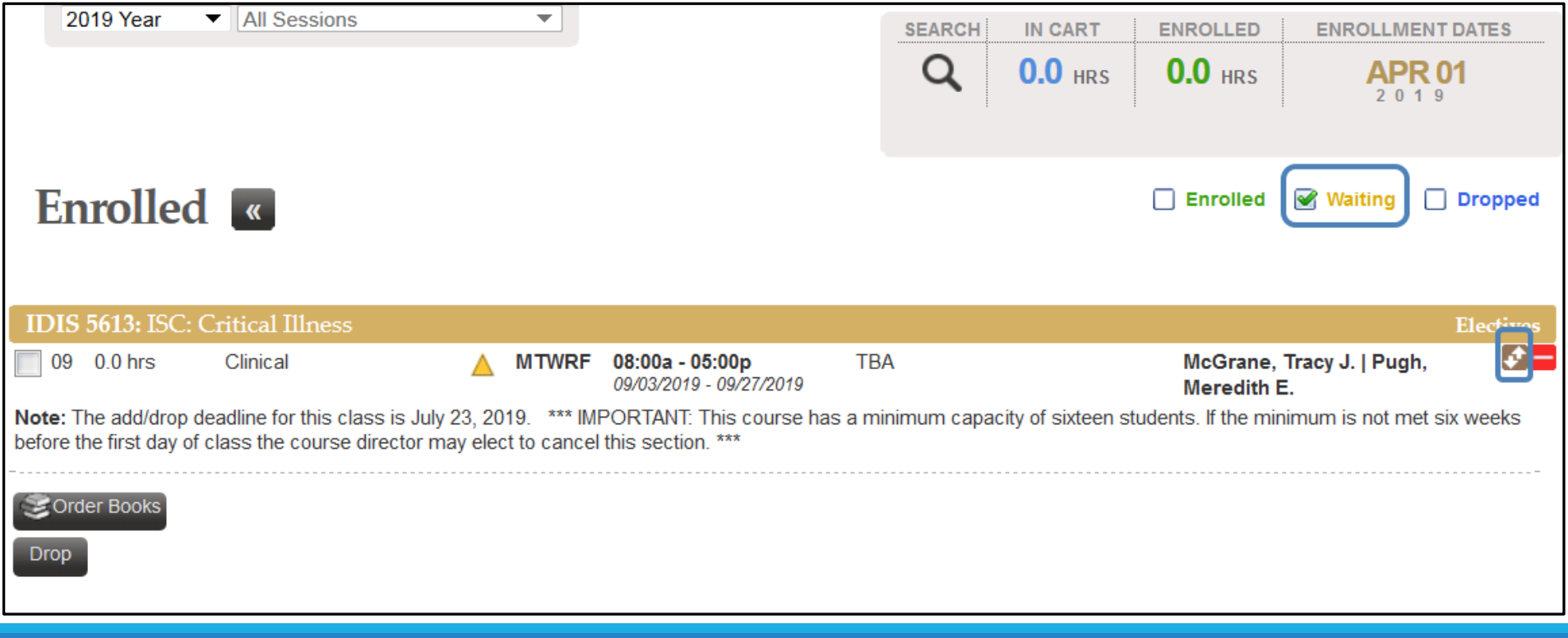

## Drop If Enrolled

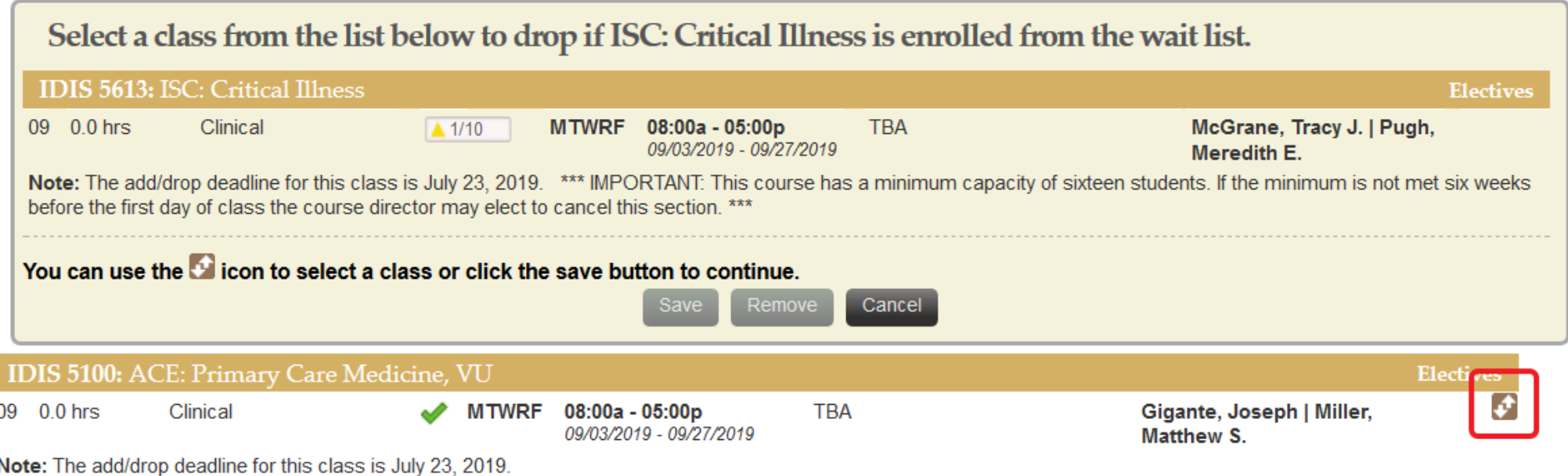

### Drop If Enrolled

#### Select a class from the list below to drop if ISC: Critical Illness is enrolled from the wait list. **IDIS 5613: ISC: Critical Illness Electives** 09 0.0 hrs Clinical  $\triangle$  1/10 MTWRF 08:00a - 05:00p **TBA** McGrane, Tracy J. | Pugh, 09/03/2019 - 09/27/2019 Meredith E. Note: The add/drop deadline for this class is July 23, 2019. \*\*\* IMPORTANT: This course has a minimum capacity of sixteen students. If the minimum is not met six weeks before the first day of class the course director may elect to cancel this section. \*\*\* You can use the **D** icon to select a class or click the save button to continue. IDIS 5100: ACE: Primary Care Medicine, VU **Electives** 09 0.0 hrs Clinical  $\bigcirc$  1/10 MTWRF 08:00a - 05:00p **TBA** Gigante, Joseph | Miller, 09/03/2019 - 09/27/2019 Matthew S. Note: The add/drop deadline for this class is July 23, 2019. Remove Save Cancel IDIS 5100: ACE: Primary Care Medicine, VU **Electives** ℐ 09 0.0 hrs Clinical MTWRF 08:00a - 05:00p **TBA** Gigante, Joseph | Miller, 09/03/2019 - 09/27/2019 Matthew S. Note: The add/drop deadline for this class is July 23, 2019.

#### Drop If Enrolled **2019 Year** ▼ All Sessions **SEARCH IN CART ENROLLED ENROLLMENT DATES** Q **0.0 HRS**  $0.0$  HRS **APR 01**  $2019$ **Enrolled** Enrolled & Waiting Dropped **IDIS 5500: USMLE Step 1 Independent Study**  $\left| \cdot \right|$ 07 0.0 hrs Independent Study MTWRF 08:00a - 06:00p **TBA** Cutrer, William B. 07/08/2019 - 08/30/2019 IDIS 5100: ACE: Primary Care Medicine, VU **Electives** ६− 09 0.0 hrs Clinical **MTWRF** 08:00a - 05:00p **TBA** Gigante, Joseph | Miller, v 09/03/2019 - 09/27/2019 Matthew S. Note: The add/drop deadline for this class is July 23, 2019. **IDIS 5613: ISC: Critical Illness Electives** ক⊟ 09 0.0 hrs MTWRF 08:00a - 05:00p **TBA** McGrane, Tracy J. | Pugh, Clinical  $\triangle$ 09/03/2019 - 09/27/2019 Meredith E. Note: The add/drop deadline for this class is July 23, 2019. \*\*\* IMPORTANT: This course has a mini before the first day of class the course director may elect to cancel this section. \*\*\* *NOTE: the Drop‐if‐Enrolled trigger is* (DIS-5100-09 will be dropped if you are enrolled in this class from the wait list. *eliminated if the waitlisted enrollment* Corder Books *or the to‐be‐dropped enrollment is* Drop *changed by the student.*

### More About Waitlists

- **You can waitlist for more than once class in the same section.**
- **Only one (1) drop‐if‐enrolled may be set per enrollment.**
- **Waitlists are intended to help you find <sup>a</sup> particular ACE or ISC, but not to obtain the perfect schedule.**
- **Waitlists are purged after the ordinary drop/add deadline**
- **Coming off the waitlist in <sup>a</sup> course (e.g. ACE: EM) automatically drops other waitlist enrollments for that course.**
	- Ex: waitlisted for MED‐5701‐03, MED‐5701‐04, MED‐5701‐05. Get the MED‐5701‐03 spot, system automatically drops the ‐04 and ‐05 waitlist enrollments.

### Unique Registration Arrangements

#### **MED 5700 ACE: Shade Tree**

MED‐5700‐L; this is <sup>a</sup> longitudinal ACE

#### **IDIS 6010(Research Immersion)**

Self‐service **drop** is **not** allowed.

Student leaders will send enrollment procedures later. Self‐enrollment not allowed beyond Jan. block of 4<sup>th</sup> year

> **Drop requires permission from Medical Student Research team at vms.research@Vanderbilt.edu**

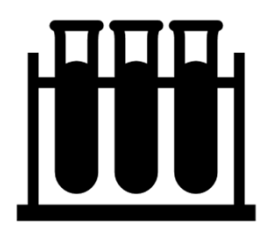

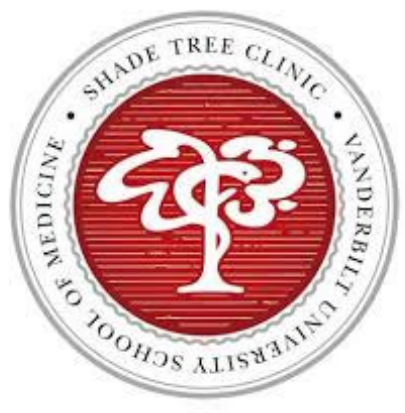

### FLEX MONTHS

**Enroll yourself in the FLEX month course (***IDIS 0000***) in each section when you do not have <sup>a</sup> primary enrollment (ACE, ISC, AI, AE).**

**The VUSM administration uses these FLEX enrollments to track student academic experiences in <sup>a</sup> given section and comply with federal financial aid regulations. If you're not in an Immersion and not in <sup>a</sup> FLEX month, what are you doing?**

**Immersion Phase Year 2 students have <sup>a</sup> mandatory FLEX enrollment in December (IDIS‐100‐REQD) for interviews.**

# Important Notes

ADDITIONAL DETAILS & UNIQUE DEADLINES

### Integrated Science Courses

#### **1. Some ISC seats are reserved**

- For any given section of an ISC, some of the seats are reserved for each of the two Immersion Phase cohorts
- Can still waitlist in <sup>a</sup> section if <sup>a</sup> cohort's reserved seats are filled
- Saved seats only last until the start of open‐to‐all registration

#### **2. Register for at least two (2) ISCs**

- ISCs have <sup>a</sup> limited number of available sections
- Four (4) ISCs required to graduate
- Prevents scheduling issues in your final Immersion Phase year
- No ISCs allowed in April block (04) of 4th year

## Universal Enrollments

#### **1. Fixed USMLE Step enrollment (Rising third‐years)**

- Listed as IDIS‐5500‐07 "USMLE Step Independent Study"
- Blocks enrollment in Section 07 (July) and Section 08 (August)

#### **2. Week‐Long courses (where applicable)**

- Fall Week‐Long FHD course ‐‐ Immersion Phase Year 1
- Winter Week‐Long EPA course ‐‐ Immersion Phase Year 1 & 2
- Spring Week‐Long course ‐‐ Immersion Phase Year 1

### How to avoid late add/drop

**Own your schedule.**

**Monitor future enrollments to know what's ahead to give yourself the ability to be registrationally agile.**

**Monitor the immersions for which you're waitlisted.**

**Monitor your degree audit to know where you have holes to plug.**

# Degree Audit

VISUALIZING COURSE REQUIREMENTS

### Degree Audit Basics

#### **What is Degree Audit?**

◦ Degree Audit is <sup>a</sup> visualization of your progress, based on enrollments, through the Medical Doctor degree requirements. It covers all three phases of the curriculum (FMK, FCC, and Immersion).

#### **Where can I find my Degree Audit?**

◦ Login to YES (http://yes.vanderbilt.edu) and choose the "Degree Audit" link from the

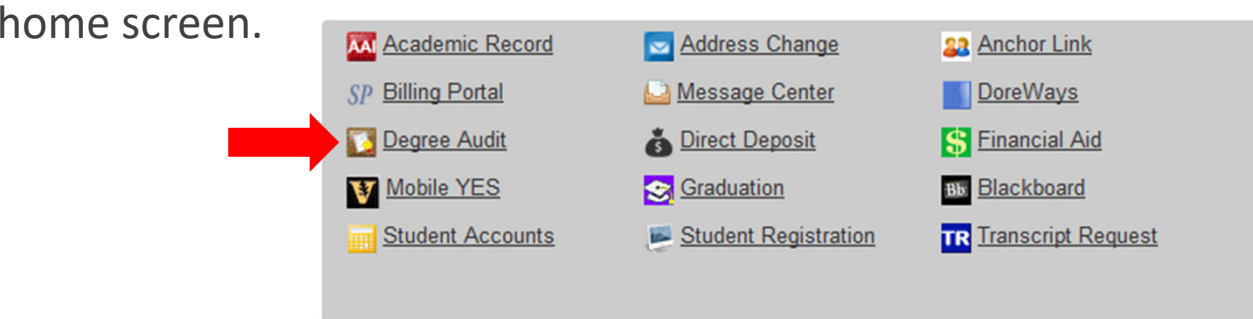

### Degree Audit

#### **Each overall requirement can be expanded by clicking on the requirement.**

◦ A description of that component as well as the status of any sub‐components (also expandable) will appear.

#### **Degree Audit assumes successful completion.**

◦ In order to properly render, the Degree Audit system assumes satisfactory completion of future enrollments.

#### **Satisfied vs Unsatisfied.**

◦ For each component of the audit, the system uses the color **GREEN** and "Satisfied" to denote successful completion of that requirement. The color **RED** and "Not Satisfied" denote <sup>a</sup> deficiency.

#### **Audits can be refreshed manually.**

◦ While the system automatically refreshes at least once <sup>a</sup> week, <sup>a</sup> manual refresh (to see how new enrollments affect your progress, for example) can be accomplished by clicking the "Refresh My Audits" button near the top of the Degree Audit screen.

### Degree Audit

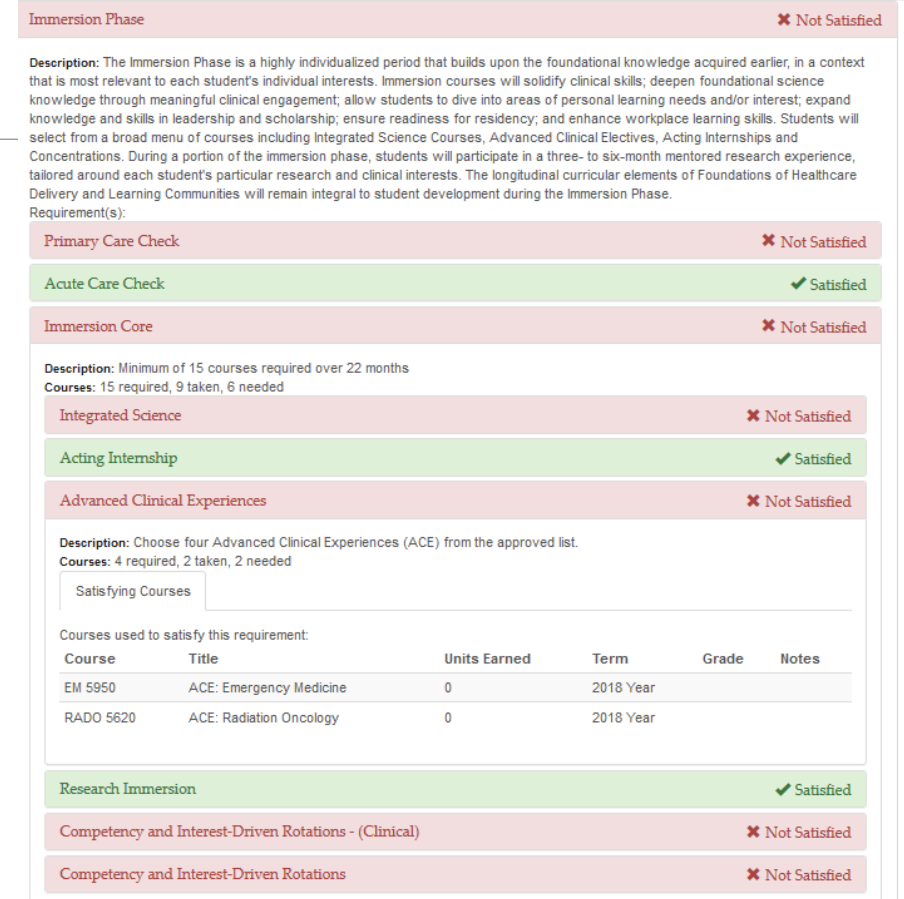

### Final Charge!

- **OWN YOUR SCHEDULE!**
	- **REGULARLY review your schedule in YES to know what is coming in the future and when.**
- **Adding to the Class Cart prior to registration is allowed and encouraged.**
	- **The "Submit" button will not be present until after registration begins; will need to reload page.**
- **Some open ACE spaces could be offered to visiting students in the future. If you know you want it, get it now.**
- **Target your "really want it" classes during initial registration, but have alternatives ready.**

### Final Charge!

- **Pay attention to registration error messages, especially prerequisite requirements, especially if you have additional clerkships to take in Year 3.**
- **Be mindful of registration deadlines that fall during breaks (Thanksgiving, Winter, etc.). See the class notes in YES for specific deadline.**
- **DO NOT contact course directors for enrollment questions unless specified in YES, especially in the case of past‐deadline adds/drops/swaps.**
	- See Late Add/Drop Request page: https://medschool.vanderbilt.edu/md‐ gateway/late‐add‐drop‐request/
- **Re‐watch this presentation as needed.**

### Final Charge!

- **Take Step 1 or Step 2 BEFORE the first day of immersion phase (Aug. 26, 2024). [If concerned, contact Dean Fleming for consultation.]**
- **If you have any known schedule deviations (e.g. delaying start to Immersion phase), be sure to account for that in your planning.**
- **Check YES to make sure you have NO enrollment holds!**

### YES User Guides

Click the "Help" link on the main navigation bar within YES (<u>https://yes.vanderbilt.edu</u>)

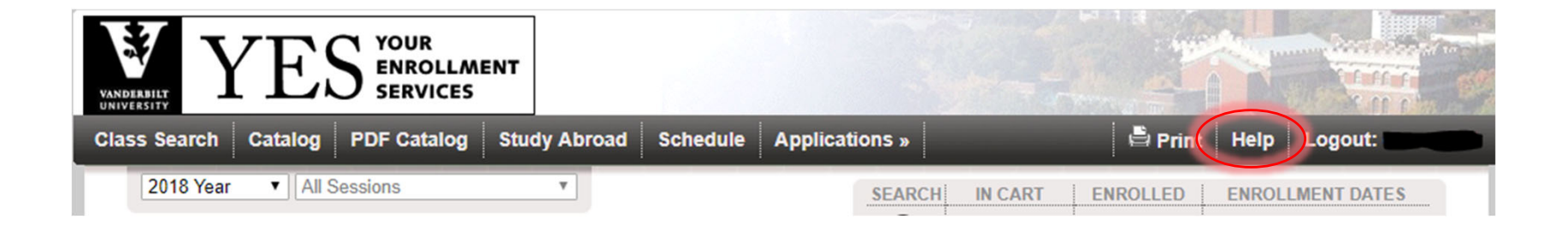

Direct link: https://registrar.vanderbilt.edu/registration/yes-user-guides.php

### When does registration open for your group?

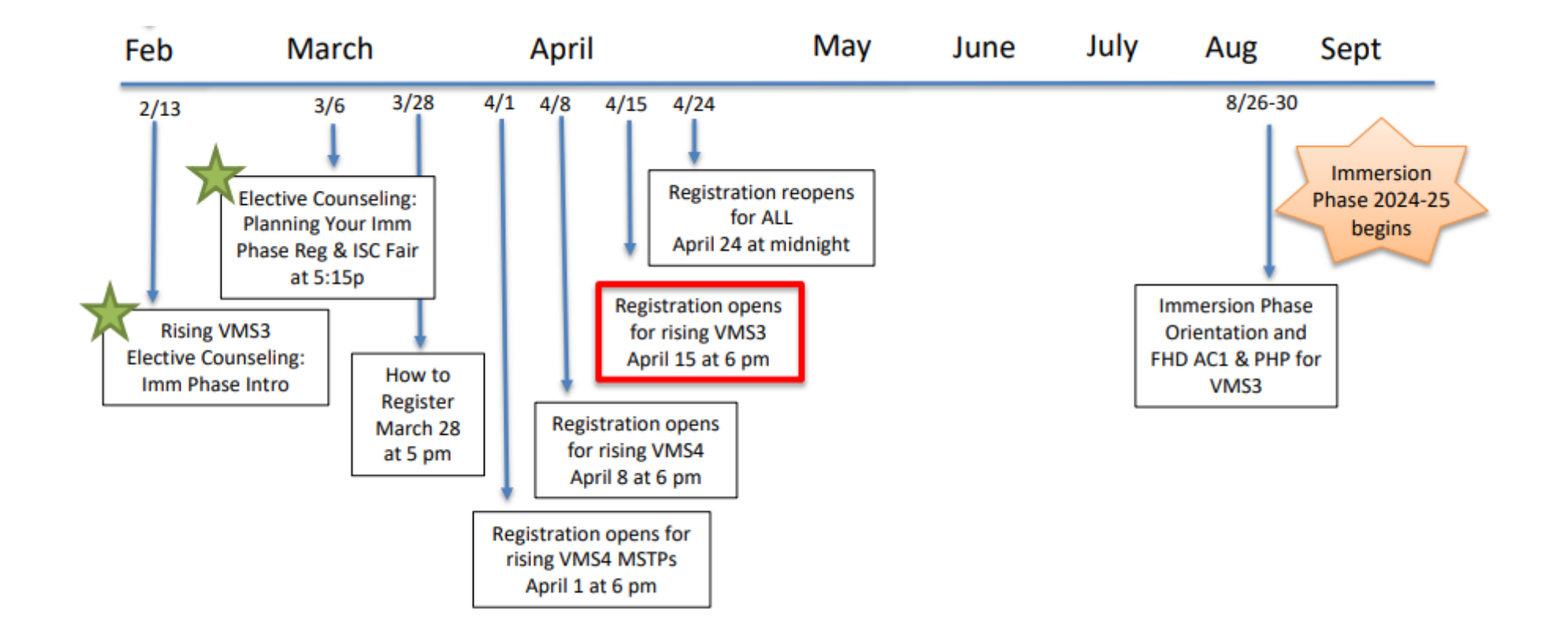

Have <sup>a</sup> curriculum/degree requirement question?

Email the Immersion Phase team at:

*immersion.phase@vanderbilt.edu*

### Have additional registration questions?

Email us at:

*medregistrar@vanderbilt.edu*